# **HANDS-ON**

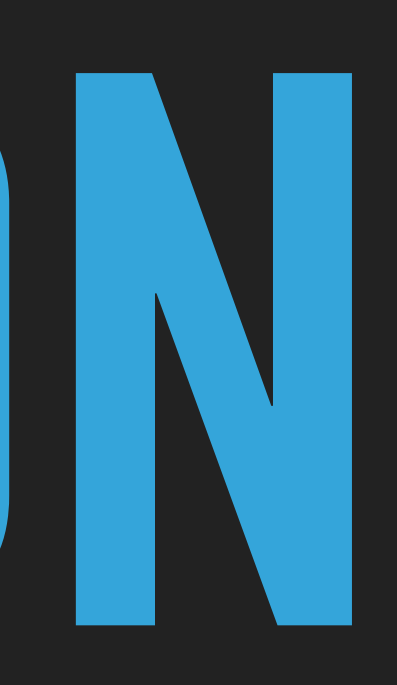

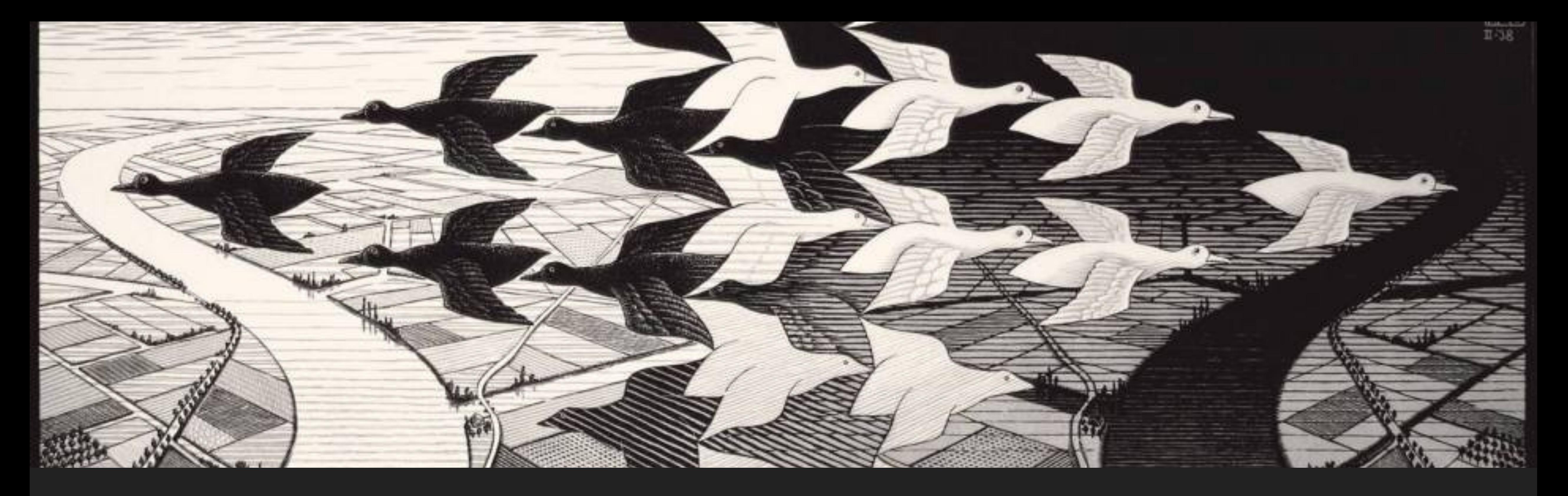

#### **THE QUEST TOWARDS COORDINATION FROM DISTRIBUTED TO SOCIO-TECHNICAL SYSTEMS**

## **STEFANO MARIANI NAMUR, 6/12/2019**

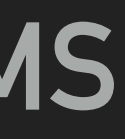

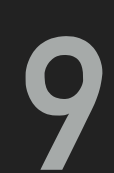

- ▸ check java version: \$> java —version
- ▶ check JAVA HOME env var: \$> echo JAVA HOME
- ▸ if needed, set JAVA\_HOME correctly
	- \$> update-java-alternatives —list
	- copy path of correct java (11)
	- window you open!)

## **SET-UP ENVIRONMENT**

## • \$> export JAVA\_HOME=[copied path] (do this in each new terminal tab/

## **GET CODE**

▸ get tusow: \$> git clone <https://gitlab.com/pika-lab/tuples/coordination.git>

▸ get tusow-examples: \$> git clone [https://gitlab.com/pika-lab/tuples/tusow-](https://gitlab.com/pika-lab/tuples/tusow-examples.git)

▸ get tucson: \$> git clone -b feature/bernagozzi [https://gitlab.com/pika-lab/](https://gitlab.com/pika-lab/tuples/tucson.git)

- 
- [examples.git](https://gitlab.com/pika-lab/tuples/tusow-examples.git)
- [tuples/tucson.git](https://gitlab.com/pika-lab/tuples/tucson.git)

## **PLAY WITH TUSOW**

## ▶ all commands must be issued in project directory

- ▸ tusow node: \$> ./gradlew tusow
- ▸ tusow cli: \$> ./gradlew tusow-cli:run —args=[command] (e.g. —help)
- ▸ tusow examples:
	- ▸ \$> ./gradlew [task]
	-

#### ▸ available tasks: \$> ./gradlew tasks —all (look at "Other tasks" section)

## **PLAY WITH TUCSON**

- ▶ all commands must be issued in project directory
- ▸ tucson node: \$> ./gradlew runNode
- ▸ tucson cli: \$> ./gradlew runCli
- ▸ tucson inspector: \$> ./gradlew runInspector
- ▸ tucson examples:
	- ▸ \$> ./gradlew [task]
	- examples:")

#### ▸ available tasks: \$> ./gradlew tasks —all (those starting with "tucson-refactored-

## **THANKS FOR ATTENDING**

## **STEFANO MARIANI NAMUR, 6/12/2019**

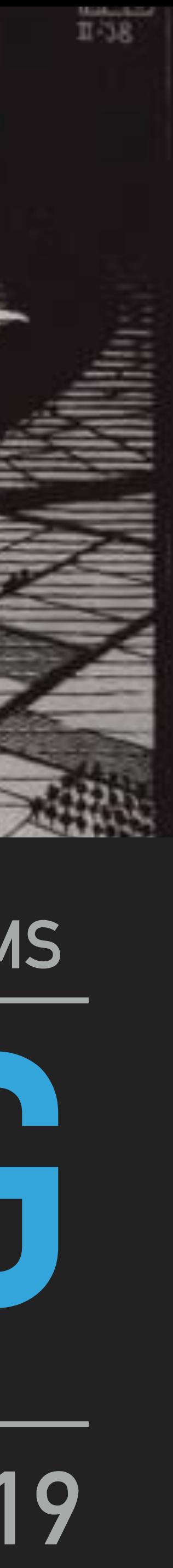

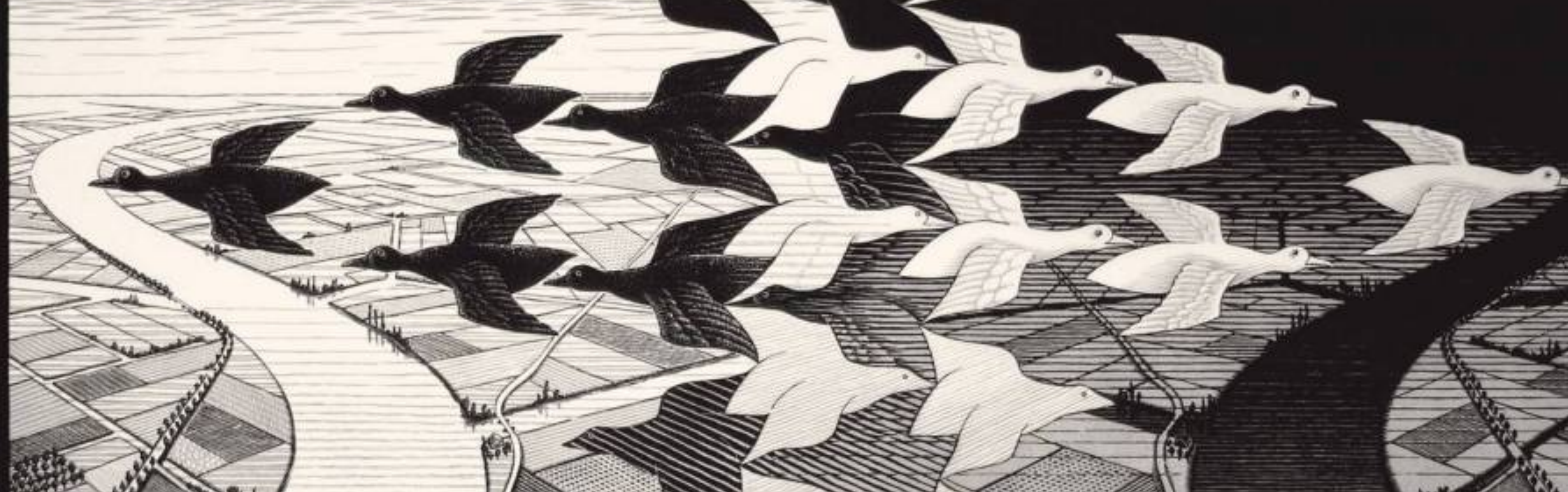

#### **THE QUEST TOWARDS COORDINATION FROM DISTRIBUTED TO SOCIO-TECHNICAL SYSTEMS**